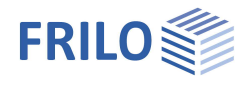

# Erddruckberechnung EDB+

### **Inhaltsverzeichnis**

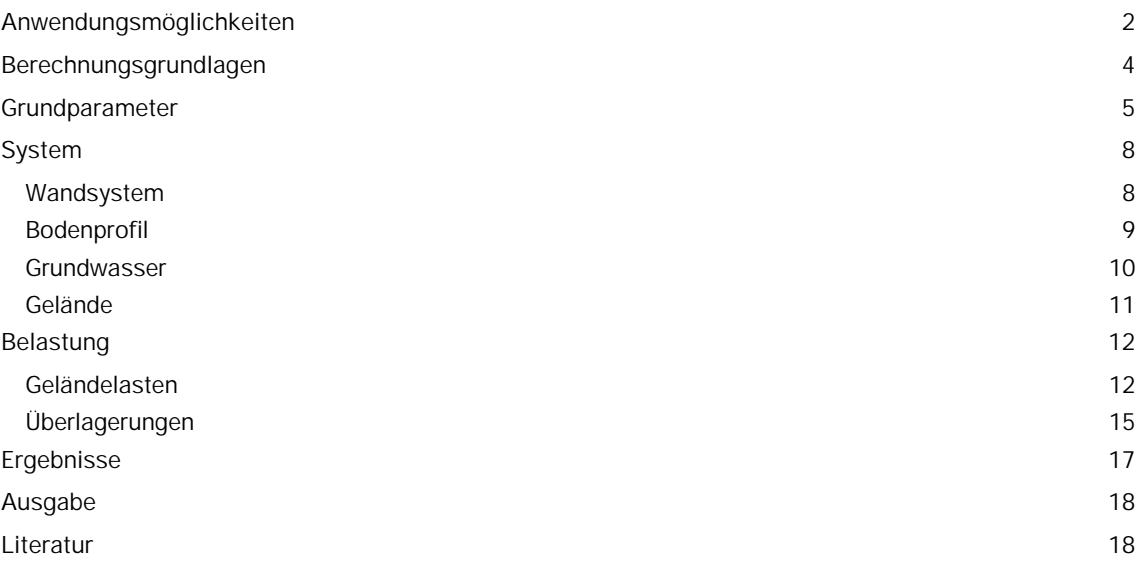

#### **Grundlegende Dokumentationen, Hotline-Service und FAQ**

Neben den einzelnen Programmhandbüchern (Manuals) finden Sie "Allgemeine Dokumente und Bedienungsgrundlagen" auf unserer Homepage [www.frilo.eu](https://www.frilo.eu/handbuecher-frilo-statik-programme/) unter CAMPUS im Downloadbereich (Handbücher).

- *Tipp 1: Bei Fragen an unsere Hotline lesen Sie Hilfe Hotline-Service Tipps. Siehe auch Video [FRILO-Service.](https://www.frilo.eu/wp-content/uploads/DE/Videos/Allgemein/FRILO-Service.mp4)*
- *Tipp* 2*: Zurück im PDF z.B. nach einem Link auf ein anderes Kapitel/Dokument geht es mit der Tastenkombination <ALT> + "Richtungstaste links"*
- *Tipp 3: Häufige Fragestellungen finden Sie auf www.frilo.eu unterServiceSupport[FAQ](https://www.frilo.eu/faq/) beantwortet.*
- *Tipp 4: Hilfedatei nach Stichwörtern durchsuchen mit <Strg> + F*

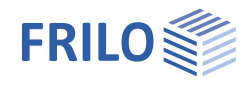

## <span id="page-1-0"></span>**Anwendungsmöglichkeiten**

Das Programm EDB+ ermittelt die horizontalen Erddruckordinaten an einer fiktiven Erddruckwand.

Die Erddruckverläufe können sowohl über die gesamte Höhe der Erddruckwand als auch über einen durch Höhenkoten vorgegebenen Ausschnitt berechnet werden.

Es wird entweder eine reine Erddruckberechnung vorgenommen oder eine Berechnung des Seitendrucks.

Bei Auswahl der Erddruckberechnung wird entsprechend der Erddruckverläufe die resultierende horizontale und vertikale Erddruckkraft ausgewiesen.

Bei Auswahl des Seitendrucks wird die resultierende Erddruckkraft mit dem Fließdruck verglichen und so der Seitendruck berechnet.

#### **Berechnungsmodus**

- $Frddruck$
- Seitendruck

#### **Erddrucktypen**

- Aktiver Erddruck
- **Erdruhedruck**
- Erhöhter aktiver Erddruck
- **Passiver Erddruck** (Erdwiderstand)
- Räumlicher passiver Erddruck

#### **System**

- Senkrechte und *(nur bei Erddruckberechnung)* geneigte Erddruckwand
- Beliebige Anzahl an Bodenschichten
- Grundwasser in verschiedenen Höhen *(bei Seitendruckberechnung in gleicher Höhe)* links und rechts der Erddruckwand
- Grundwasserstände können unabhängig von Schichtgrenzen gewählt werden
- Automatische Berücksichtigung des Wasserdrucks anhand des Grundwasserstandes
- Ebene, geneigte und gebrochene Geländeoberfläche (Böschung).

#### **Belastung - Geländelasten**

Folgende Geländelasten können in EDB+ berücksichtigt werden:

- unbegrenzte Flächenlasten
- begrenzte Streifenlasten
- begrenzte Blocklasten und
- Linienlasten

Die Geländelasten können mit einem Abstand zur Erddruckwand definiert werden und können auch in den Bodenschichten unterhalb der OK Gelände liegen.

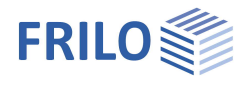

#### **Lastfälle und Überlagerungen**

#### Aus den Komponenten

- Bodeneigengewicht
- Grundwasser
- Verdichtung
- und für jede Geländelast

werden Lastfälle gebildet, die entweder

- in vom Anwender vorgegebene Überlagerungen oder
- in automatischen Überlagerungen mit Zielfunktion

eingehen können.

Bei vorgegebenen Überlagerungen definiert der Anwender die Lastfallfaktoren, bei einer automatischen Überlagerung wird nach EN 1990-1 die für die angegebene Zielfunktion maßgebende Überlagerung gesucht.

Zielfunktionen können

- max Eh: die maximale horizontale Erddruckkraft
- min Eh: die minimale horizontale Erddruckkraft

sein.

#### **Berechnung**

Die Berechnung erfolgt im Allgemeinen nach EN 1997-1 und den jeweiligen Nationalen Anhängen für Deutschland und Österreich, die wiederum Bezug auf

**DIN 4085** 

ÖNORM B 4434

nehmen.

Die Berechnung des Seitendrucks erfolgt nach EA-Pfähle /7/. Der Mindesterddruck kann bei der Ermittlung der Erddruckverläufe berücksichtigt werden.

#### **Verdichtungserddruck**

Bei aktivem Erddruck und Erdruhedruck kann es durch lagenweisen Einbau und Verdichtung zu einer erheblichen Erhöhung des Erddrucks kommen, insbesondere in den oberen Bodenschichten. EDB+ ermöglicht die Berücksichtigung des Verdichtungserdruckes.

#### **Ergebnisse**

EDB+ ermöglicht die grafische Auswertung der Erddruckverläufe für Bodeneigengewicht einschließlich Kohäsion

- Grundwasserstände
- Verdichtungsbereiche
- Geländelasten (einzeln)
- Überlagerung der Erddruckkomponenten
- Gesamtübersicht der Erddruckverläufe *(bei Berechnungsmodus Erddruck)*
- Resultierender Erddruck *(bei Berechnungsmodus Seitendruck)*
- Fließdruck *(bei Berechnungsmodus Seitendruck)*
- Seitendruck *(bei Berechnungsmodus Seitendruck)*

In der Dokumentenausgabe werden Lastfälle und Überlagerungen getrennt voneinander ausgegeben.

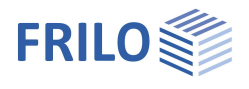

## <span id="page-3-0"></span>**Berechnungsgrundlagen**

Die Erddruckordinaten werden nach der Coulombschen Erddrucktheorie ermittelt.

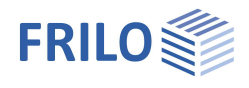

## <span id="page-4-0"></span>**Grundparameter**

*Hinweis: Entsprechend den gewählten Optionen werden nur die passenden Eingabefelder eingeblendet.*

### **Grundbaunormen und Berechnungsmodus**

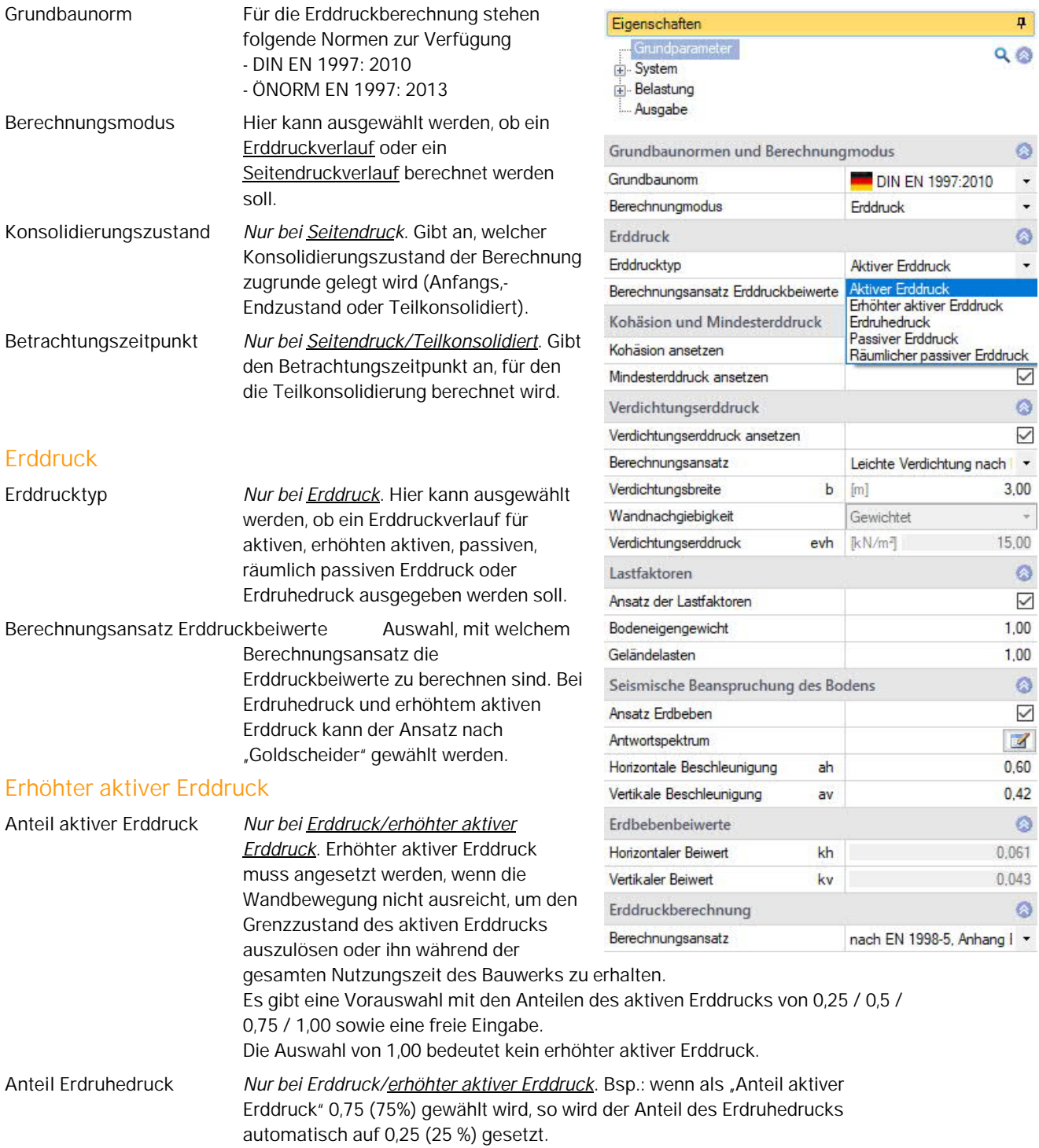

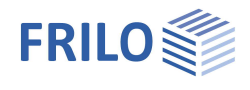

 $\overline{\mathbf{a}}$ 

Ø

 $\ddot{}$ 

 $\ddot{}$ ø

 $\ddot{\phantom{1}}$ 

Ø

 $\bullet$  $\checkmark$ 

DIN EN 1997:2010

Passiver Erddruck

Erddruck

ansetzen

 $QQ$ 

#### **Kohäsion und Mindesterddruck**

**Kohäsion ansetzen** Bei markierter Option wird die Kohäsion berücksichtigt, was sich auf die spätere Bemessung günstig auswirkt.

Entfernen Sie das Häkchen, wenn die für die einzelnen Bodenschichten eingegebene Kohäsion bei der Berechnung des Erddrucks vernachlässigt werden soll.

*Hinweise:*

*- Zug aus Kohäsion wird nicht angesetzt.*

*- Nach DIN 4085 5.3.1 darf Kohäsion bei Erdruhedruck nicht berücksichtigt werden - diese Option ist daher bei der Berechnung des Erdruhedrucks nicht wählbar.*

**Mindesterddruck ansetzen** Wird bei aktivem Erddruck der Mindesterddruck berücksichtigt (Häkchen), erfolgt für jede bindige Bodenschicht eine Überprüfung, ob der Erddruck resultierend aus Bodeneigenwicht und einer Scherfestigkeit entsprechend dem Winkel der inneren Reibung  $\varphi$  = 40° bei einer Kohäsion c = 0 kN/m<sup>2</sup> maßgebend wird. Berechnung nach [EAB 5. Auflage.](#page-18-1)

#### **Passiver Erddruck**

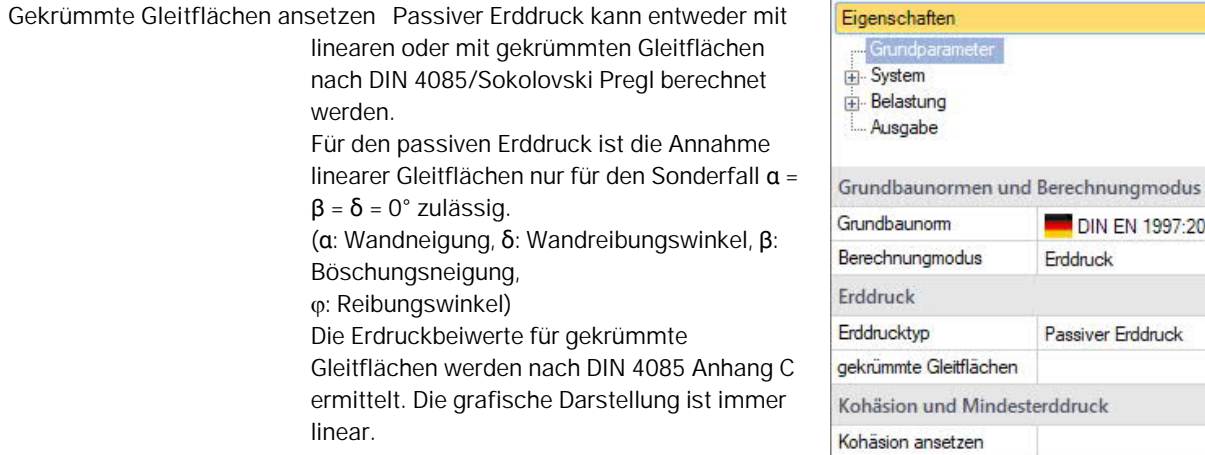

#### **Verdichtungserddruck**

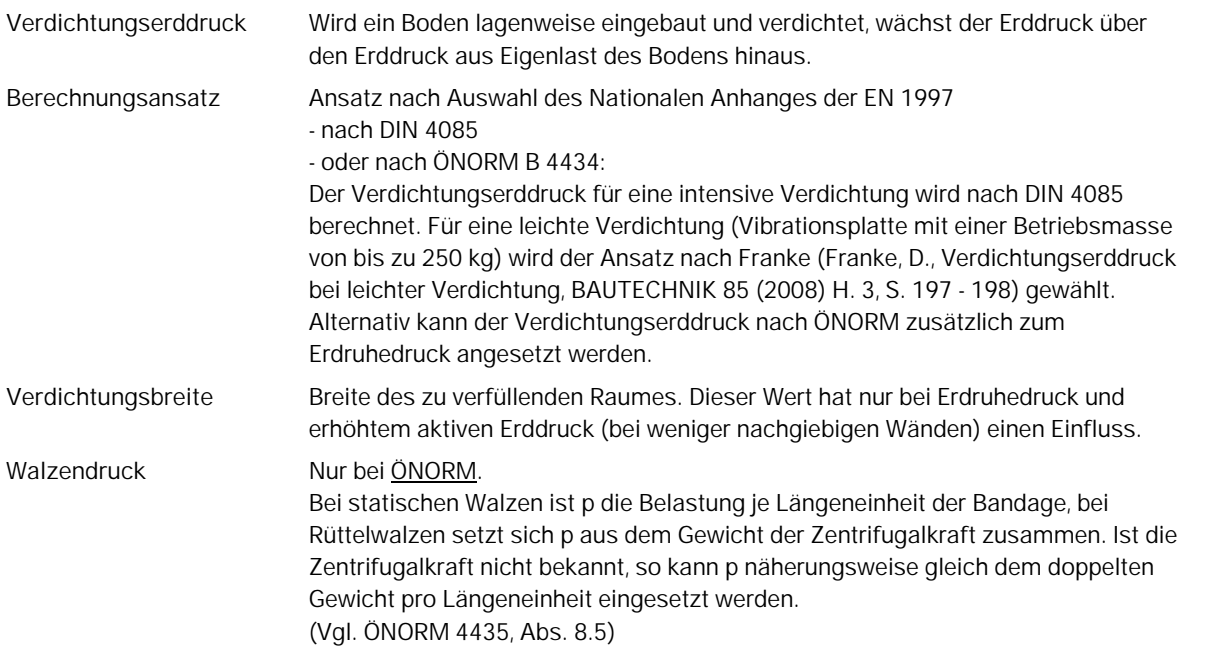

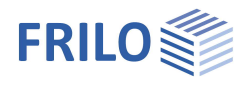

#### **Seitendruck nach EA-Pfähle**

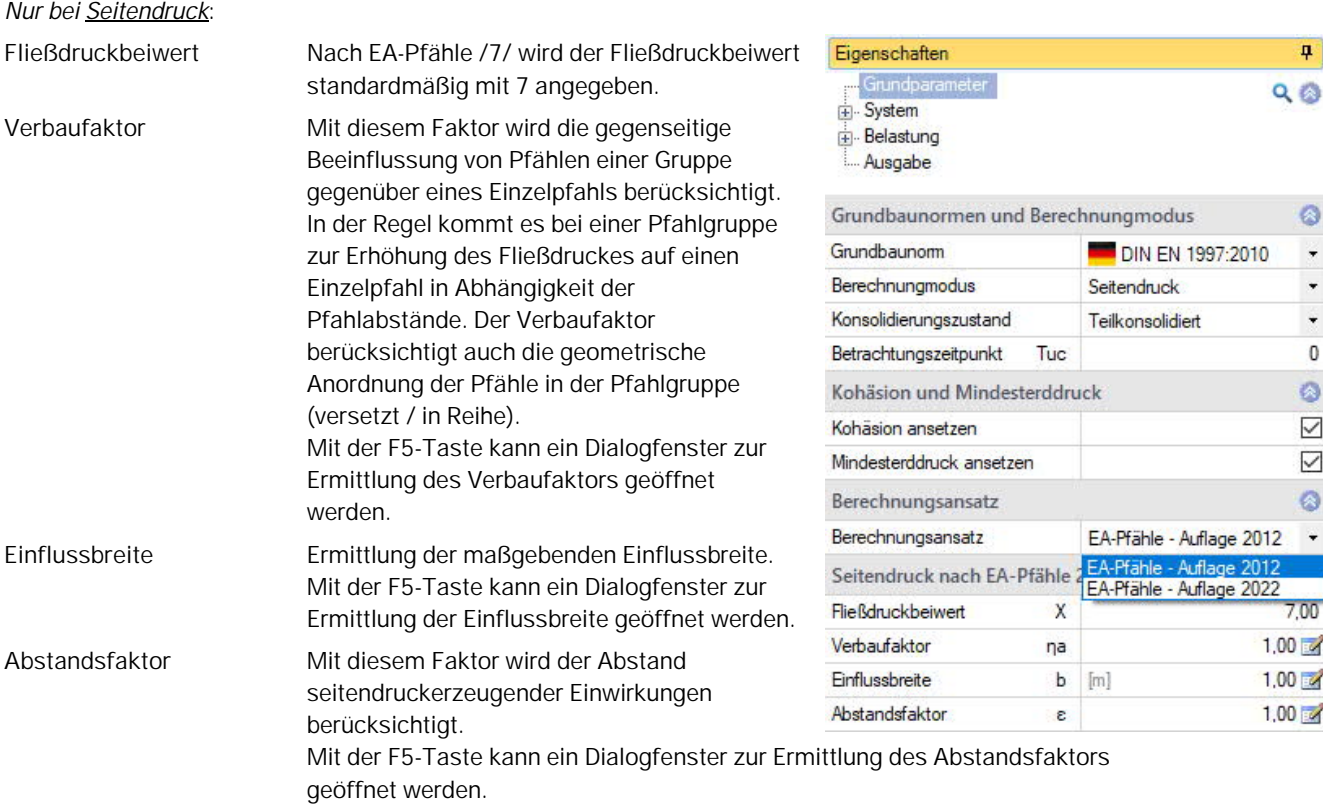

#### **Lastfaktoren**

Lastfaktoren für die resultierenden Erddruckkräfte können hier angegeben werden (für Bodeneigengewicht (global) und für Geländelasten (als Vorgabe)).

#### **Seismische Beanspruchung des Bodens**

Bei markierter Option werden die Eingabefelder für die Berechnung der Erddruckwerte unter seismischer Beanspruchung eingeblendet.

Antwortspektrum: Über den Editierbutton öffnen Sie den Dialog für die Grundwerte zur Bestimmung des Bodenbeschleunigungs-Antwortspektrums.

#### **Erddruckberechnung**

Erddruck infolge Erdbeben für den aktiven Erddruck: Erddruckbeiwerte für Bodeneigengewicht nach DIN 4085, Abs. 10.2 bzw. DIN EN 1998-5, Anhang E, bzw. nach ÖNORM B 4434, Abs. 8.8. Für passiven Erddruck wird DIN EN 1998-5, Anhang E, angesetzt.

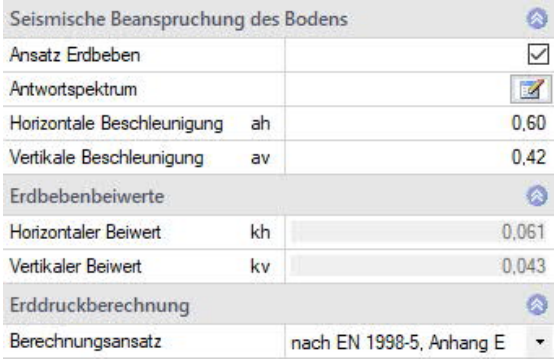

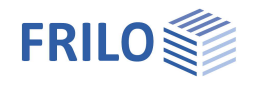

## <span id="page-7-0"></span>**System**

*Hinweis: Die vorgegebenen Maßeinheiten können über DateiProgrammeinstellungenEinheiten geändert werden.*

### <span id="page-7-1"></span>**Wandsystem**

#### **Wandsystem**

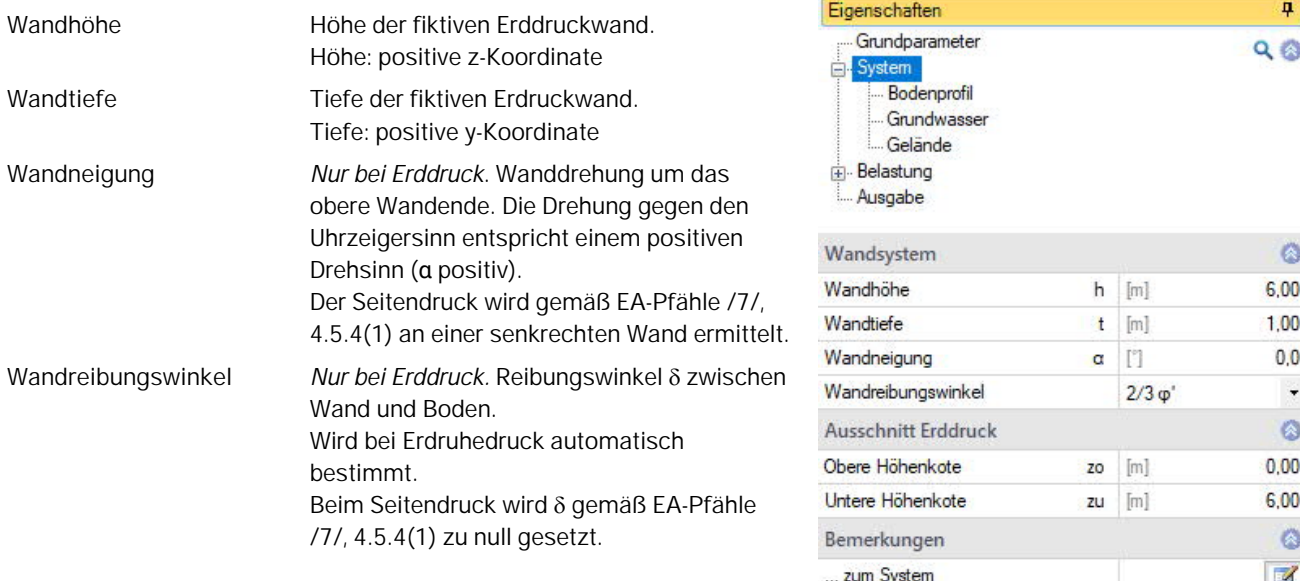

#### **Ausschnitt Erddruck**

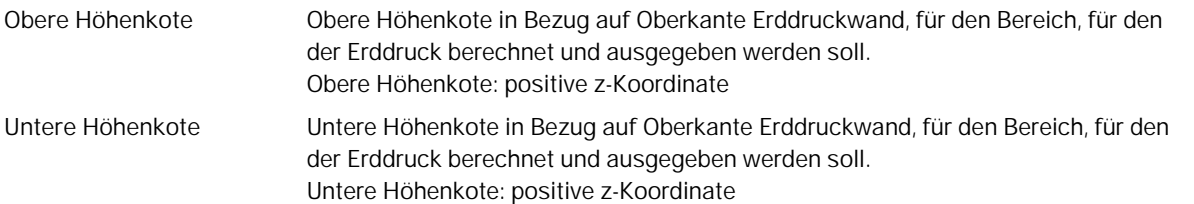

#### **Bemerkungen**

Optionale Eingabe von Bemerkungen zum System, die auch in der Ausgabe erscheinen. Siehe auch **Bemerkungseditor**.

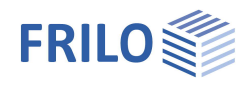

### <span id="page-8-0"></span>**Bodenprofil**

#### **Allgemeines**

Siehe Tabelleneingabe im Dokument Bedienungsgrundlagen-PLUS.pdf.

*Tipp: Die Erklärung zu den einzelnen Eingabefeldern wird in der Statuszeile angezeigt, sobald Sie in ein Eingabefeld klicken.*

#### **Allgemeine Bodenparameter**

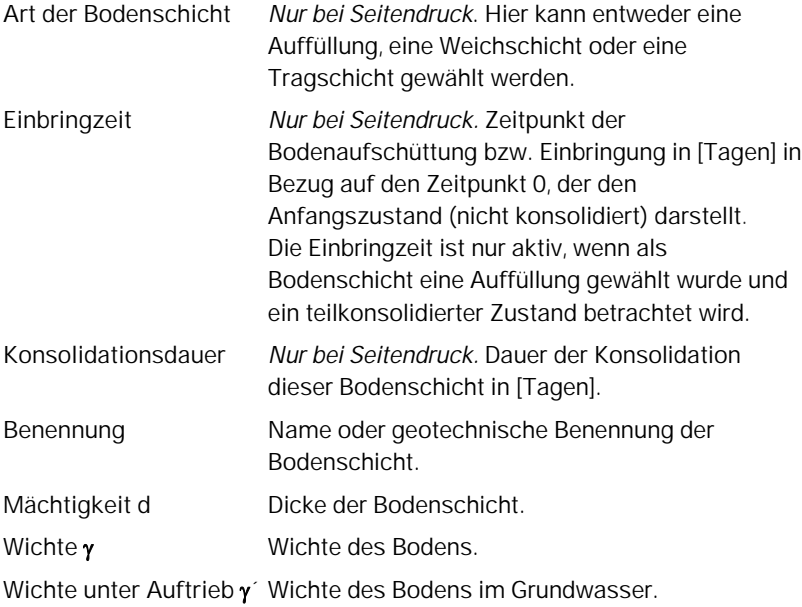

#### **Parameter des drainierten/undrainierten Bodens**

#### *(undrainiert nur bei Seitendruck)*

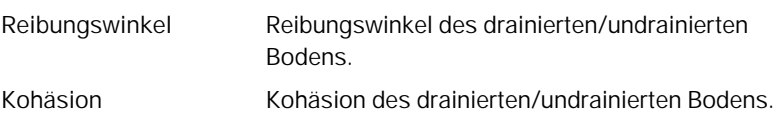

#### **Setzungsparameter**

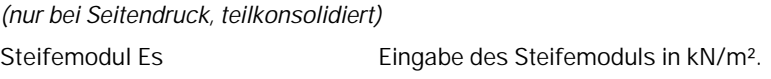

#### **Konsolidation**

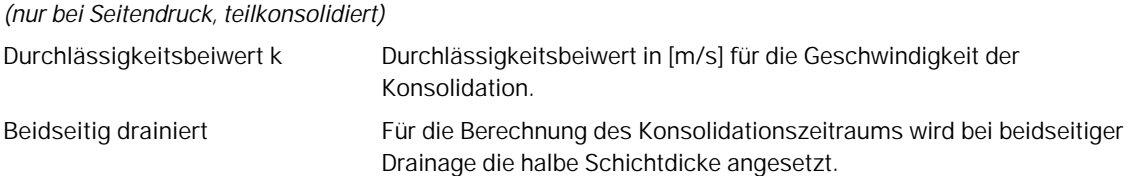

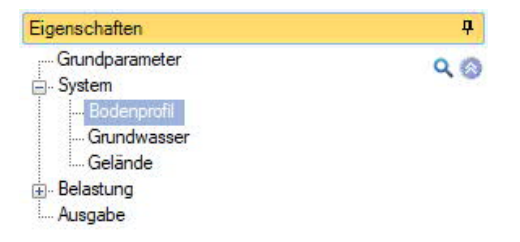

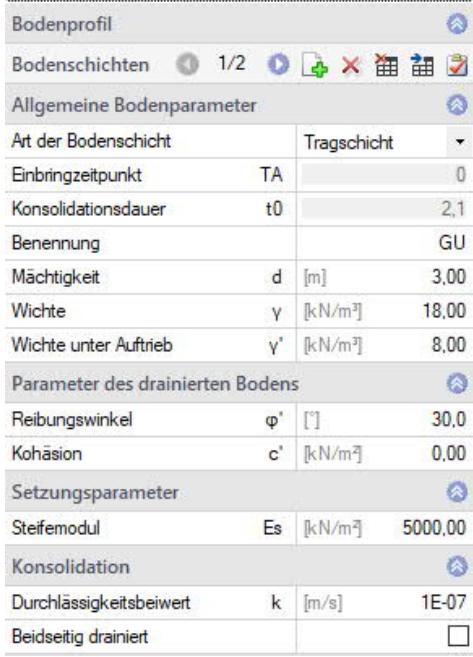

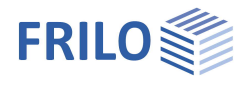

### <span id="page-9-0"></span>**Grundwasser**

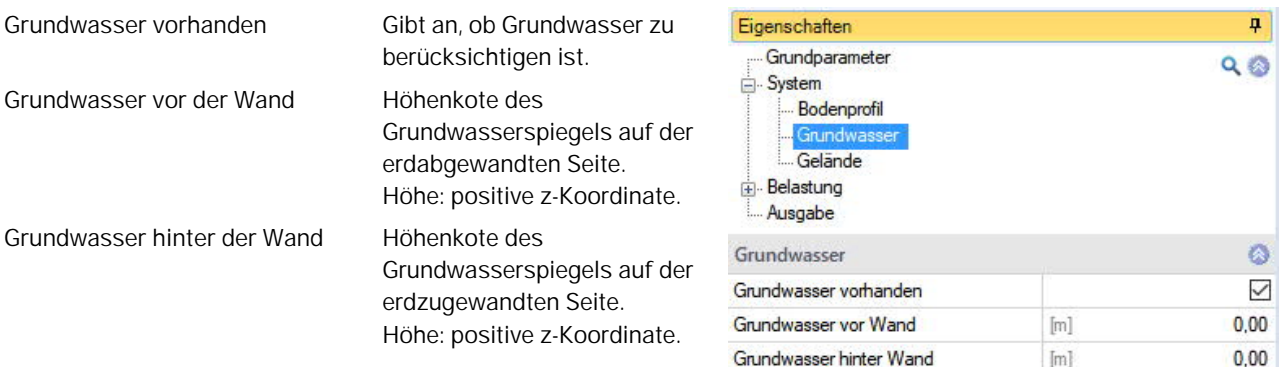

Bei [Seitendruck](#page-4-0) können keine unterschiedlichen Grundwasserstände eingegeben werden.

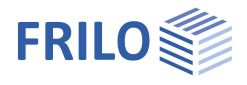

### <span id="page-10-0"></span>**Gelände**

#### **Waagerechtes oder kontinuierlich geneigtes Gelände**

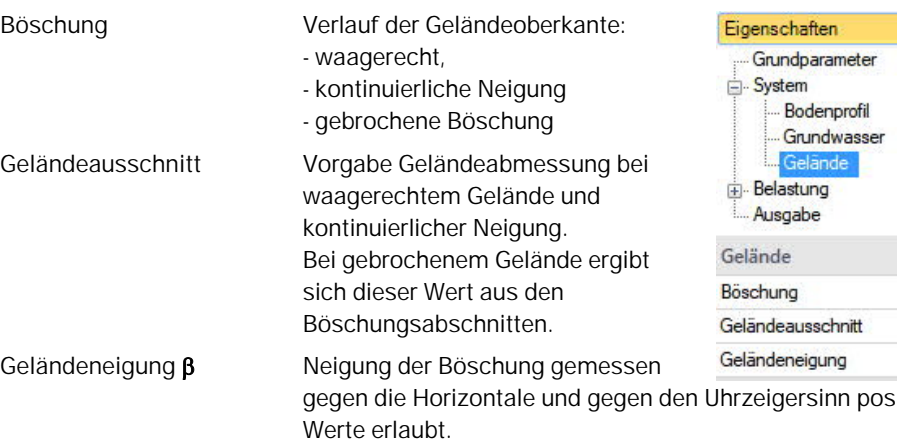

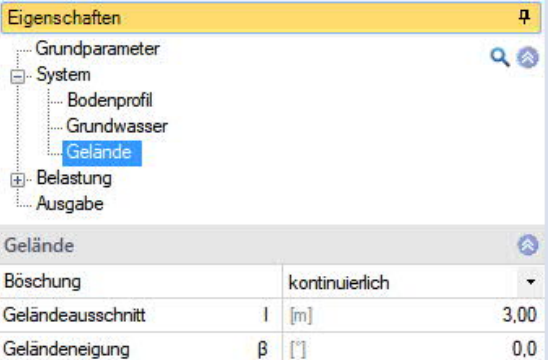

itiv. Es sind auch negative

#### **Gebrochenes Gelände**

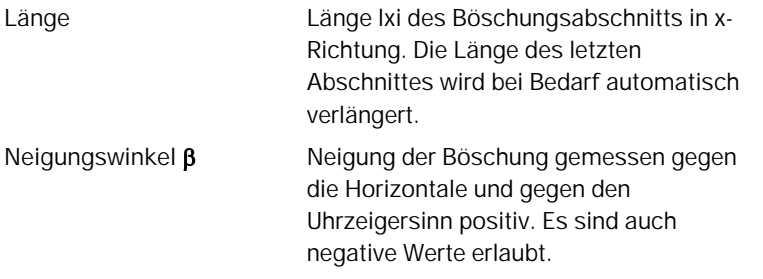

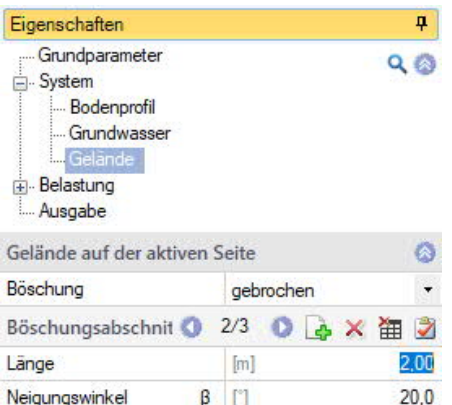

#### *Hinweis Böschungsabschnitte:*

*Der letzte eingegebene Böschungsabschnitt wird automatisch auf die maximale relevante Länge verlängert.*

*Siehe hierzu auch Tabelleneingabe in Bedienungsgrundlagen-PLUS.pdf*

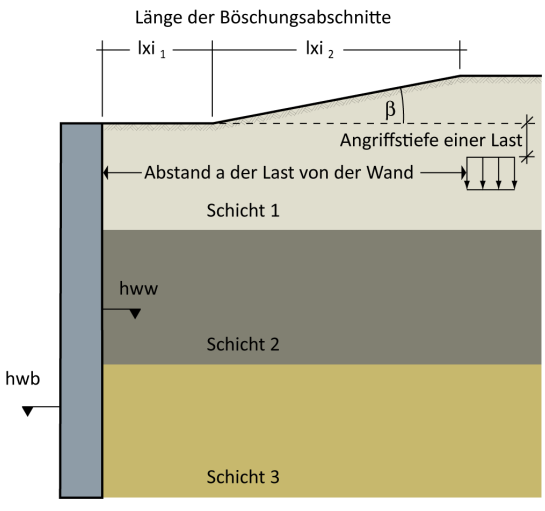

Bei [Seitendruck](#page-4-0) wird je ein Gelände auf der aktiven und der Erdwiderstandsseite definiert.

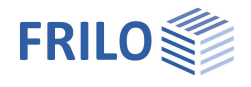

 $\overline{P}$  $QQ$ 

 $\bullet$ 

Ō  $\ddot{\phantom{0}}$ 

 $\overline{\phantom{a}}$  $\bullet$ 5,00 图

> 1,00  $1,00$  $\bullet$  $1,00$  $0.00$  $\circ$

 $\blacktriangledown$  $-7$  $\mathbb{Z}$ 

**A×油油之** 

Aufschüttung

## <span id="page-11-0"></span>**Belastung**

### <span id="page-11-1"></span>**Geländelasten**

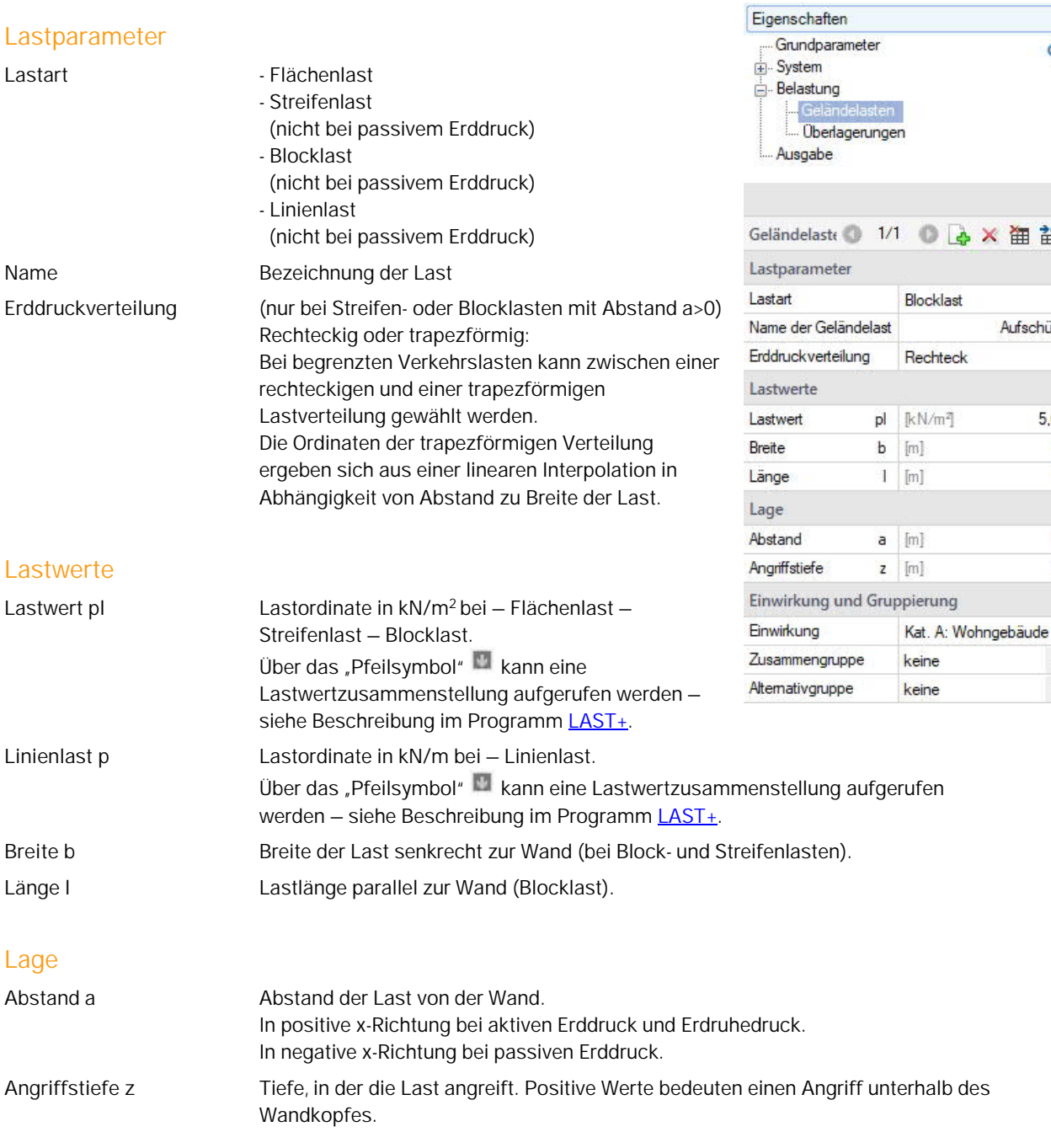

### **Einwirkung und Gruppierung**

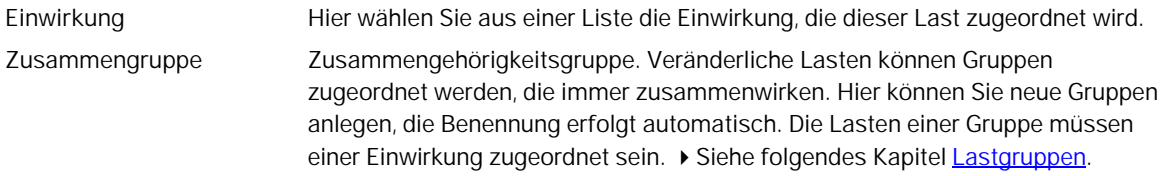

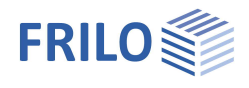

**Alternativgruppe** Die veränderlichen Lasten einer Alternativgruppe werden stets einzeln wirkend angenommen, d.h. es wird immer nur eine Last der Alternativgruppe angesetzt. Hier können Sie neue Gruppen anlegen, die Benennung erfolgt automatisch. ▶ Siehe folgendes Kapitel [Lastgruppen.](#page-13-0)

#### **Aufbringungszeitpunkt** *(nur bei Seitendruck)*

**Aufbringungszeitpkt. TA** Aufbringungszeitpunkt einer Last in [Tagen] in Bezug auf den Zeitpunkt 0, der den Anfangszustand (nicht konsolidiert) darstellt. Der Aufbringungszeitpunkt ist nur aktiv, wenn [Seitendruck](#page-4-0) gewählt wurde und ein teilkonsolidierter Zustand betrachtet wird.

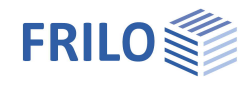

### <span id="page-13-0"></span>**Lastgruppen**

Die Lastgruppeneinteilung hat nur Auswirkungen auf p-Lasten. Die g-Lasten werden grundsätzlich immer berücksichtigt.

Lasten aus einer Einwirkungsgruppe können mit Hilfe von Zusammengehörigkeitsgruppen als "immer gemeinsam wirkend" zusammengefasst werden. Außerdem können Lasten oder Lastgruppen als sich gegenseitig ausschließend (alternativ) gesetzt werden.

Dieses Verfahren entspricht dem herkömmlichen Überlagerungslastfall.

*Hinweis: bei sich widersprechenden Eingaben in den Feldern Zusammengehörigkeitsgruppe und Alternativgruppe haben die Eingaben in der Zusammengehörigkeitsgruppe Priorität.*

#### **Beispiel für Einwirkungs- und Lastgruppen innerhalb einer Position**

- Die Lasten 1 und 2 werden der Einwirkungsgruppe 1 zugeordnet.
- Entsprechend werden Last 3 und 4 der Einwirkungsgruppe 2 zugeordnet.
- Last 1 und Last 2 seien bspw. Windlasten in die eine Richtung, die immer zusammenwirken.
- Last 3 und Last 4 seien bspw. Windlasten in die andere Richtung.
- Da der Wind nur entweder in die eine oder in die andere Richtung wirken kann, werden die beiden Zusammengruppen 1 und 2 der Alternativgruppe 1 zugeordnet.

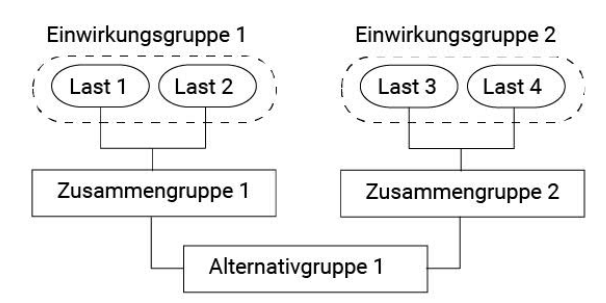

 Dies bewirkt, dass entweder die Zusammengruppe 1 oder 2 oder keine von beiden berücksichtigt wird, je nachdem, ob die Lasten für die Bemessung maßgebend werden oder nicht.

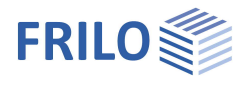

## <span id="page-14-0"></span>**Überlagerungen**

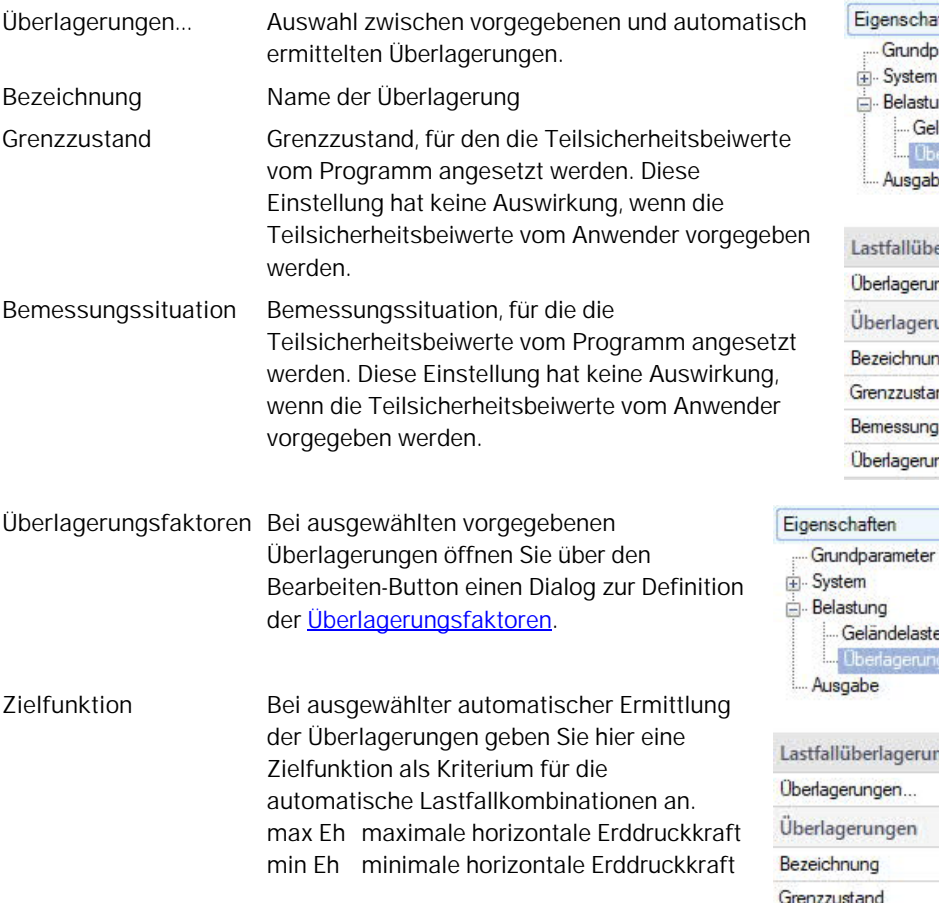

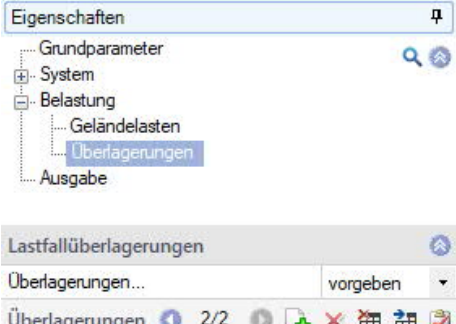

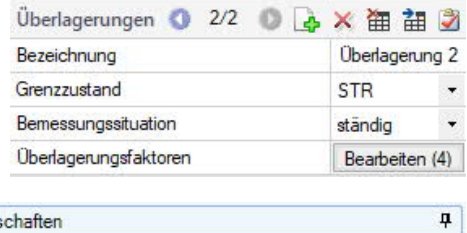

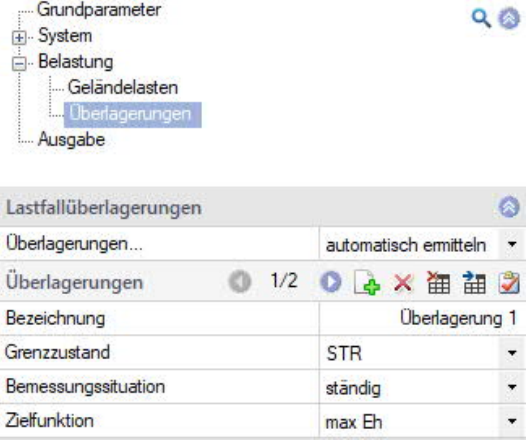

#### <span id="page-15-0"></span>**Überlagerungsfaktoren**

#### Bei gewählten [vorgegebenen Überlagerungen.](#page-14-0)

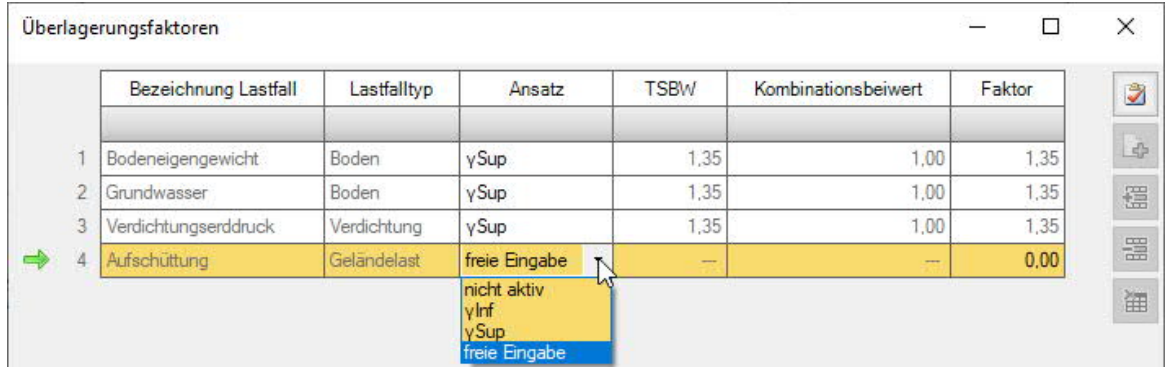

#### **Allgemeines**

Die Lastfälle

- Bodeneigengewicht
- Grundwasser
- Verdichtungserddruck

werden vom Programm automatisch angelegt.

Für jede definierte Geländelast wird automatisch ein weiterer Lastfall angelegt. Sämtliche Lastfälle können dann mit den vorgegebenen Teilsicherheitsbeiwerten in die Überlagerung eingeführt werden.

Dafür stehen in Abhängigkeit des definierten Grenzzustandes und der definierten Bemessungssituation die oberen und unteren Teilsicherheitsbeiwerten zur Verfügung.

Alternativ können die Überlagerungsfaktoren auch frei eingegeben werden.

#### **Definition der Überlagerungsfaktoren**

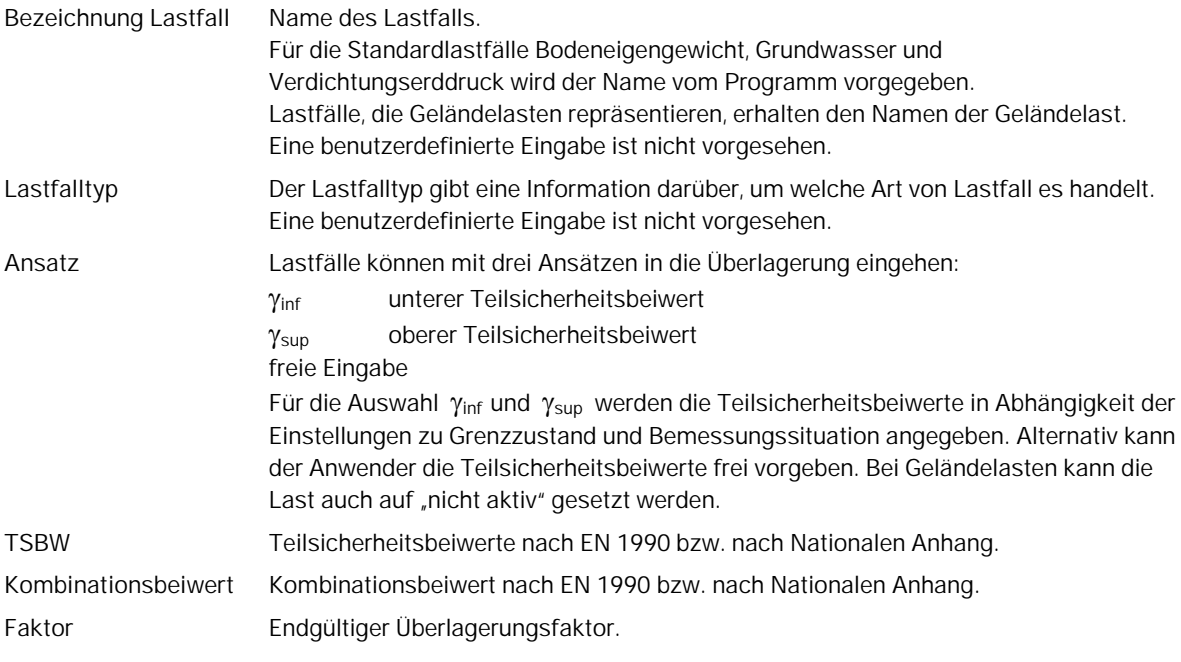

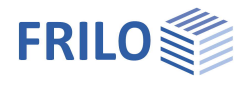

## <span id="page-16-0"></span>**Ergebnisse**

Die Erddruckverläufe können über folgende Funktionen abgerufen werden.

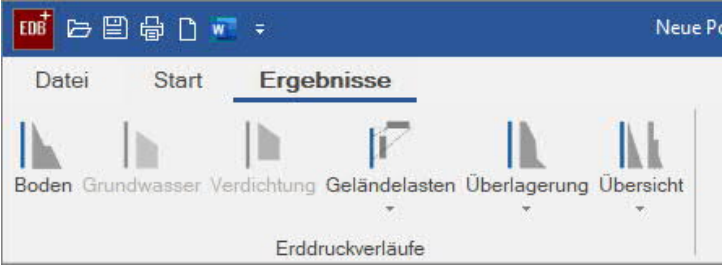

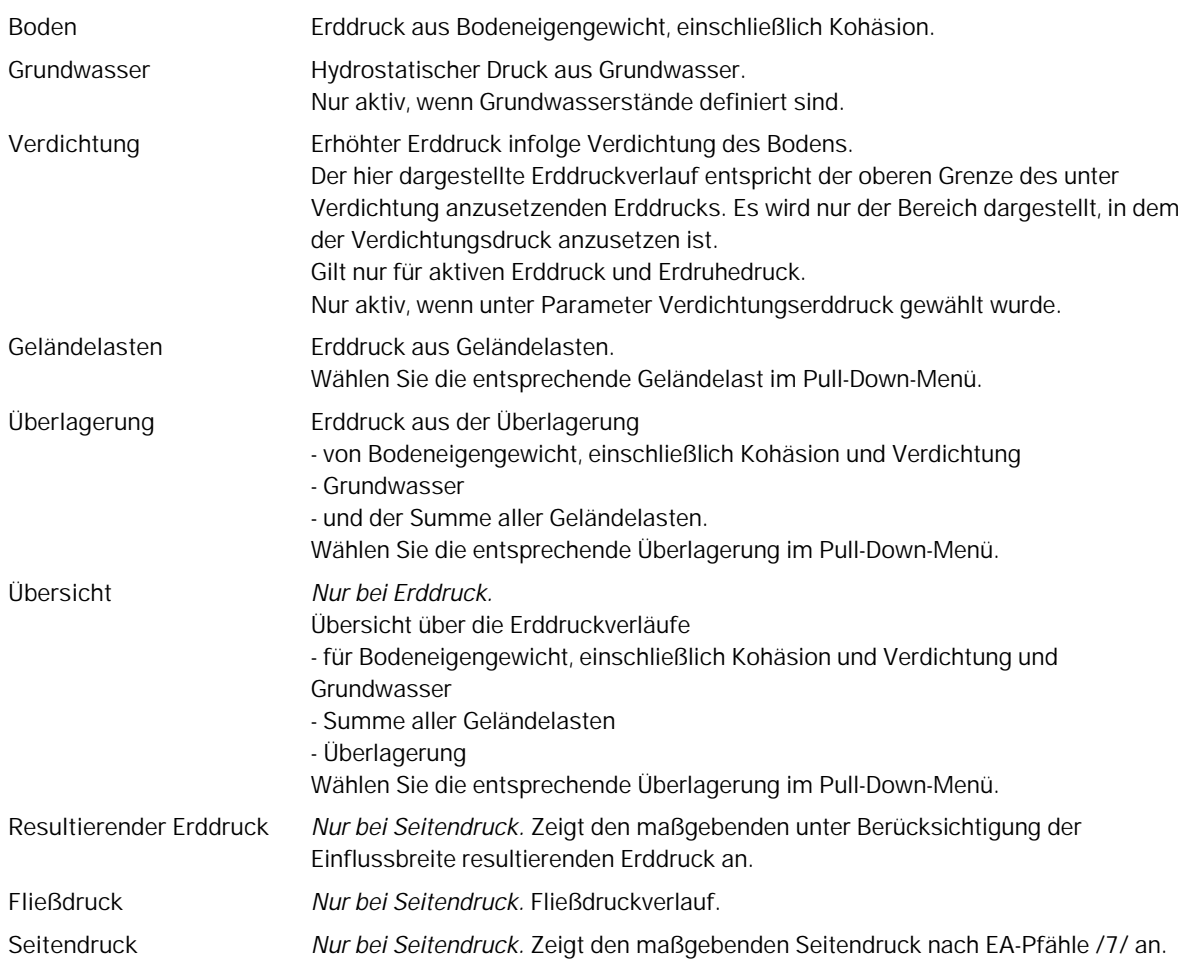

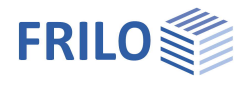

## <span id="page-17-0"></span>**Ausgabe**

#### **Ausgabeumfang und Optionen**

Durch Markieren der verschiedenen Optionen legen Sie den Umfang der Textausgaben fest.

*Tipp: Farbige Grafiken können optional im Seitenlayout (Register rechts) unter "Allgemein" eingestellt werden – Standard ist schwarz/weiß.*

#### **Ausgabe als PDF-Dokument**

Über das Register "Dokument" wird das Ausgabedokument im PDF-Format angezeigt.

Siehe weiterhin Dokument Ausgabe und Drucken.

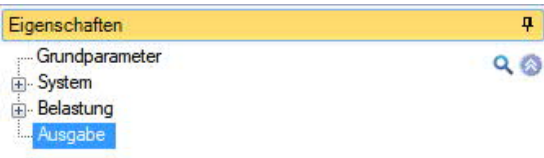

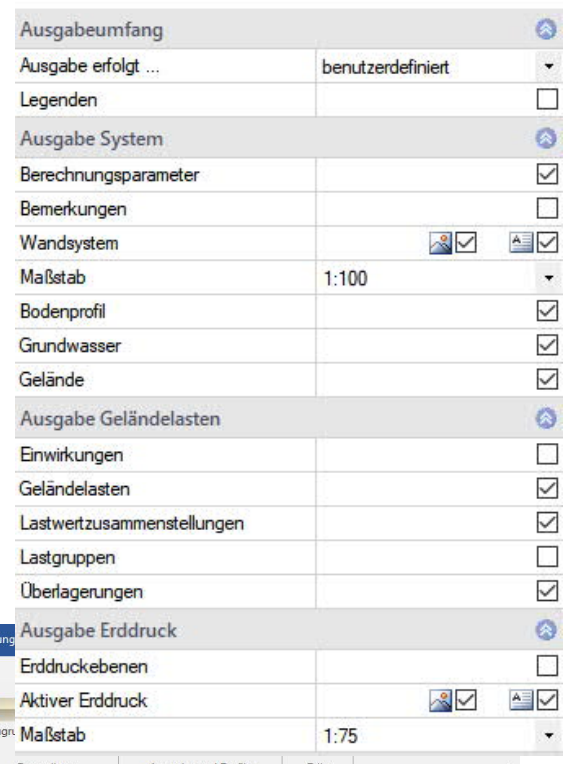

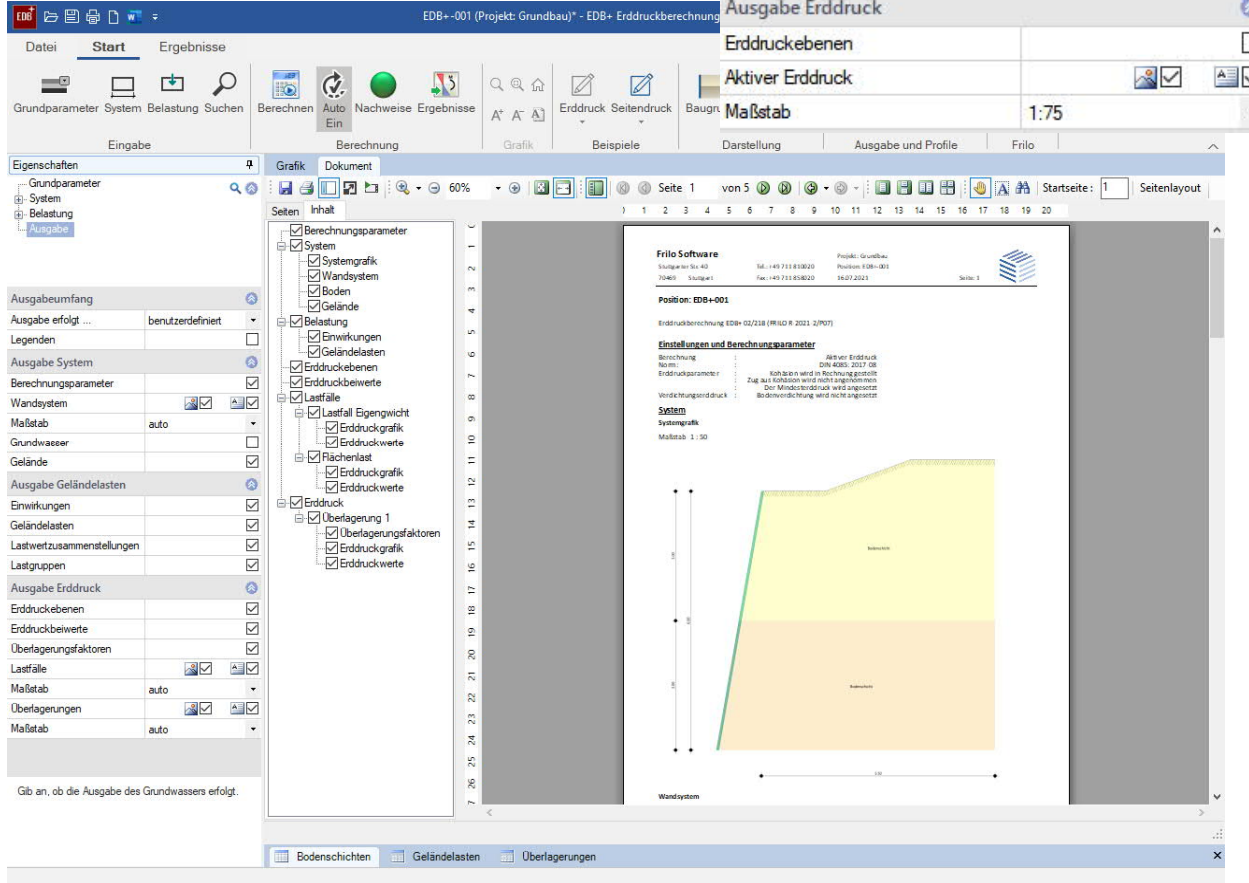

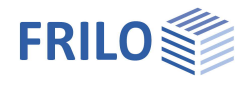

## <span id="page-18-1"></span>**Literatur**

- /1/ EAB 5. Auflage Empfehlungen des Arbeitskreises "Baugruben"
- /2/ DIN 4085 [2011-05]
- /3/ ÖNORM B 4434
- /4/ Franke, D., Verdichtungserddruck bei leichter Verdichtung, BAUTECHNIK 85 (2008) H. 3, S. 197 –198
- /5/ Jenne, F., Praktische Ermittlung des Erddrucklastbildes, BAUTECHNIK 37, H. 6, S. 233 237
- /6/ Pregl, O., Bemessung von Stützbauwerken, Handbuch der Geotechnik, Band 16, Eigenverlag des Instituts für Geotechnik, Universität für Bodenkultur, Wien, 2002
- <span id="page-18-0"></span>/7/ EA-Pfähle (Empfehlungen des Arbeitskreises "Pfähle"), 2. Auflage